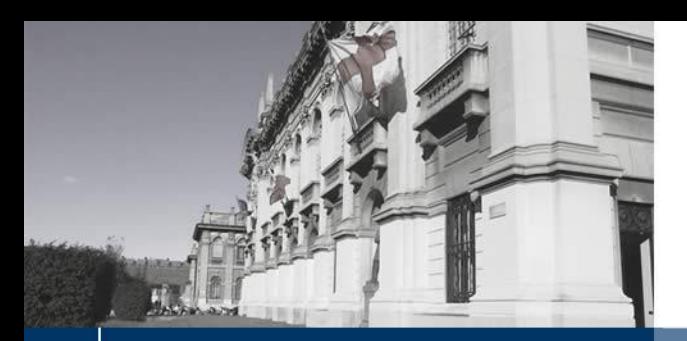

S POLITECNICO DI MILANO

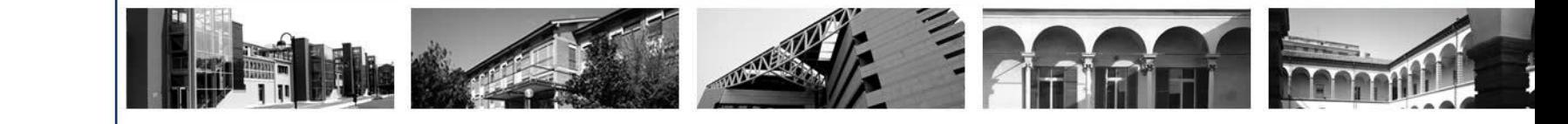

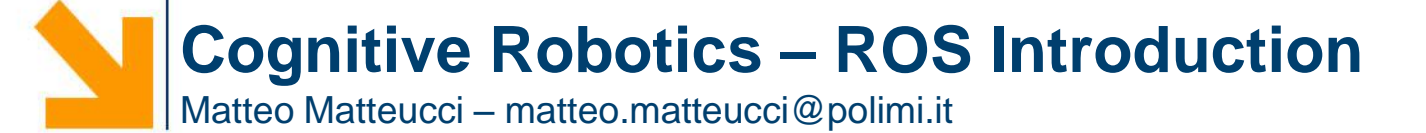

Presented in 2009 by Willow Garage is a meta-operating system for robotics with a rich ecosystem of tools and programs

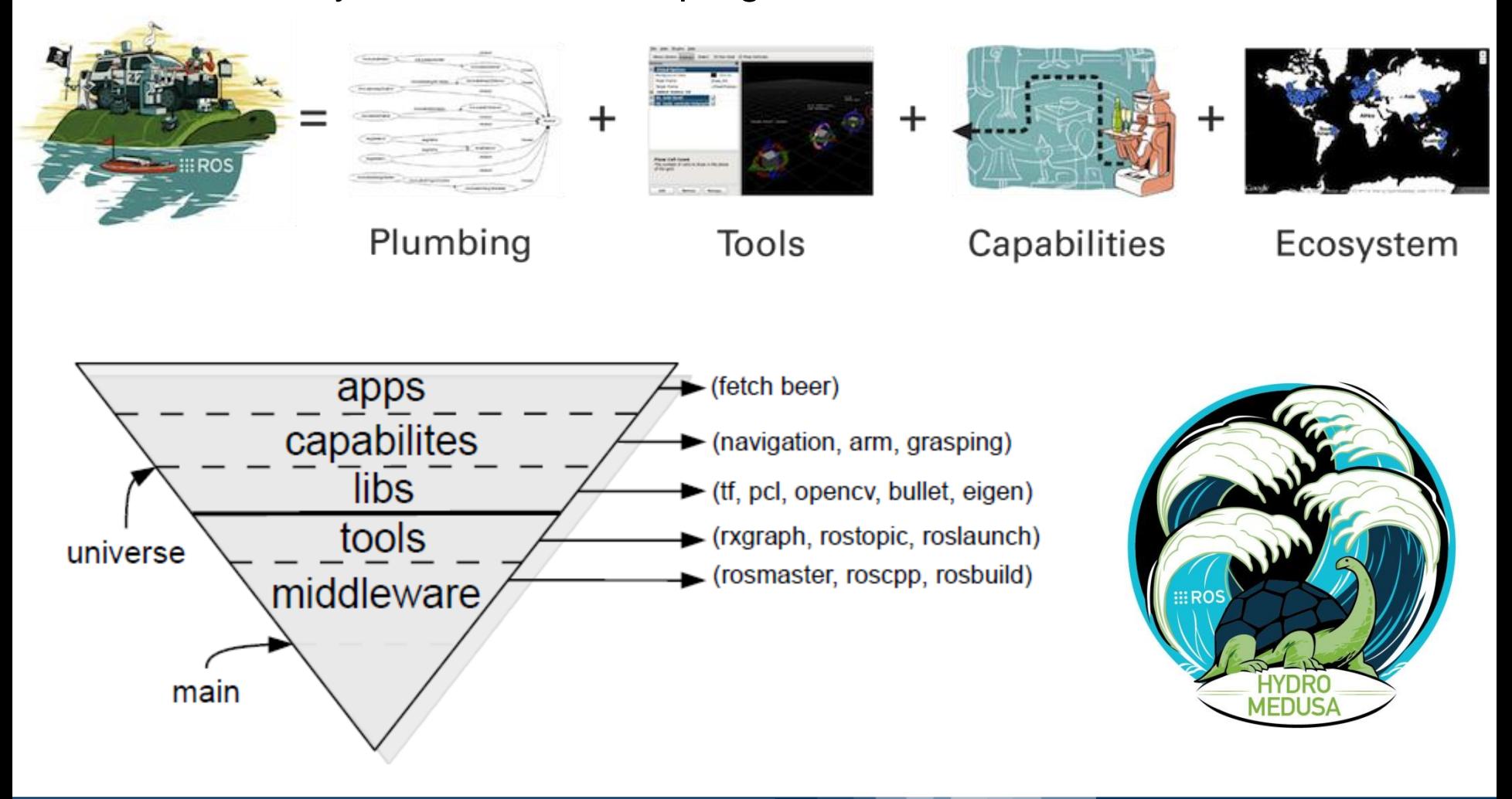

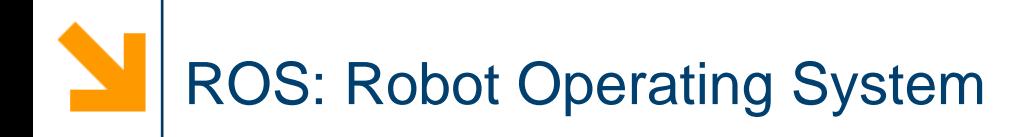

ROS main features:

- Distributed framework
- Reuse code
- Language independent
- Easy testing on Real Robot & Simulation
- Scaling.

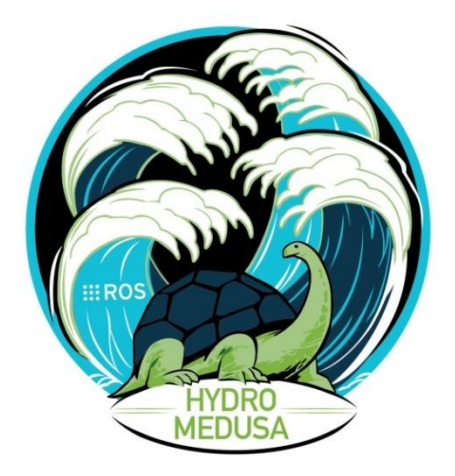

## ROS Components

- Filesystem tools
- Building tools
- **Packages**
- Monitoring and GUIs
- Data Logging

## **::: ROS.org**

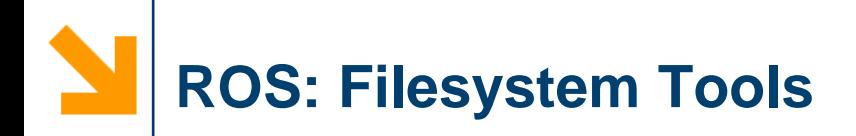

Change directory in the ROS filesystem

• **roscd** [locationname[/subdir]]

Examples:

• …

- 
- 

• roscd roscpp && pwd /opt/ros/hydro/share/roscpp • roscd roscpp/src /opt/ros/hydro/share/roscpp/src

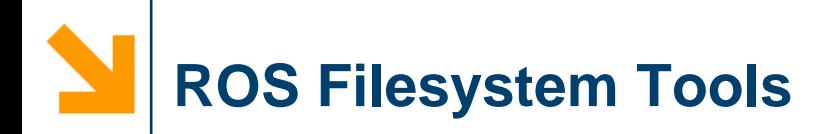

Getting information about installed packages

• **rospack** <command> [options] [package]

## Allowed commands (among the others)

*help [subcommand]* help menu

*depends1 [package]* package dependencies *find [package]* find package directory *List* list available packages

Examples:

• …

- 
- 

rospack find roscpp /opt/ros/hydro/share/roscpp rospack list  $\sim$  several packages

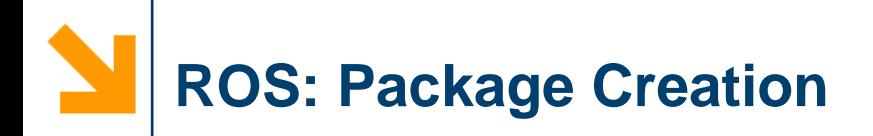

Command to create a new package

• **catkin\_create\_pkg** [package\_name] [depend1] [depend2] [depend3]

Example

• catkin\_create\_pkg beginner\_tutorials std\_msgs rospy roscpp

Important Notes

- Since Groovy catkin has become the default building tool
- roscpp and rospy are client libraries to use C++ and Python
- Before being able to do that you should have creates a ros\_workspace

echo \$ROS\_PACKAGE\_PATH

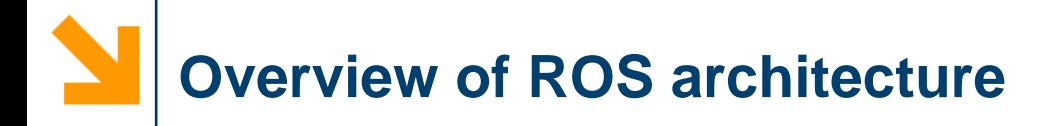

- **Nodes**: executables that uses ROS middleware to communicate with other nodes, they are processes and communication happens by publish/subscribe
- **Topics**: nodes can publish messages to a topic or subscribe to a topic to receive messages; a topic is a typed communication channel
- **Messages**: data type for the Topics
- **Master**: Name service for ROS
- **rosout**: standard output and standard error for ROS
- **roscore**: Master + rosout + parameter server

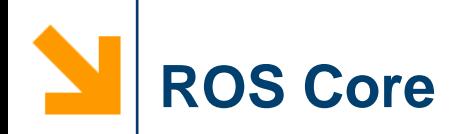

The ROS core is a set of the only three programs that are necessary for the ROS runtime.

They include:

- ROS Master
	- A centralized XML-RPC server
	- Negotiates communication connections
	- Registers and looks up names for ROS graph resources
- Parameter Server Stores persistent configuration parameters and other arbitrary data
- rosout

A network-based stdout for human-readable messages

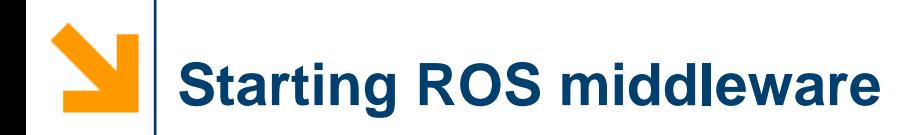

To start the ROS middleware just type in a terminal

• **roscore**

Now it is possible to display intormation about the nodes currently running

• **rosnode** list

Retrieve information about a specific node

• **rosnode** info /rosout

Note: commands should be executed on a new shell …

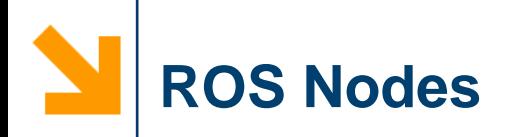

The basic elements of a ROS architecture are nodes

- Nodes use a client library to communicate with other nodes
- Nodes can publish/subscribe to a Topic
- Nodes can use a Service
- Nodes are implemented using client libraries
	- rospy: Python library
	- roscpp: C++ library
	- rosjava: java library (for android)
	- …

The rosnode command can be used to get information about nodes

**Getting Information About ROS Nodes**

Getting information about installed packages

• **rosnode** <command>

Allowed commands (among the others)

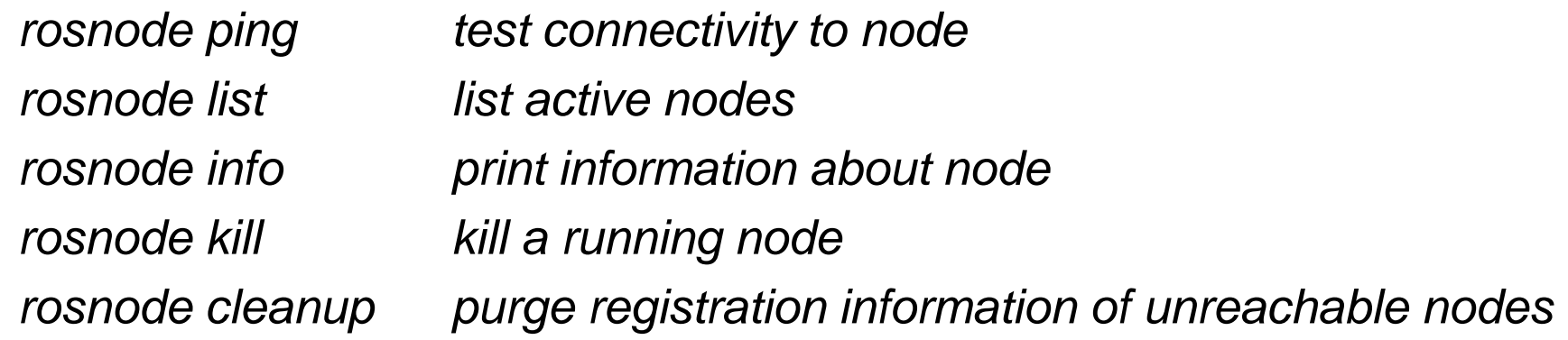

Examples:

- rosnode list
- rosnode info /rosout

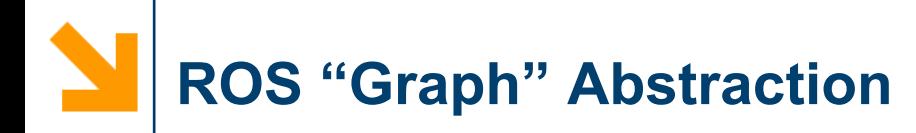

The ROS runtime designates several named ROS graph resources

- Nodes: represent processes distributed across the ROS network. A ROS node is a source and sink for data that is sent over ROS network.
- Parameters: Persistent (while the core is running) data such as configuration & initialization settings, stored on the parameter server.
- ROS Topics
	- Asynchronous "stream-like" communication
	- TCP/IP or UDP Transport
	- Strongly-typed (ROS .msg spec)
	- Can have one or more publishers / subscribers
- ROS Services
	- Synchronous "function-call-like" communication
	- TCP/IP or UDP Transport
	- Strongly-typed (ROS .srv spec)
	- Can have only one server, but several clients

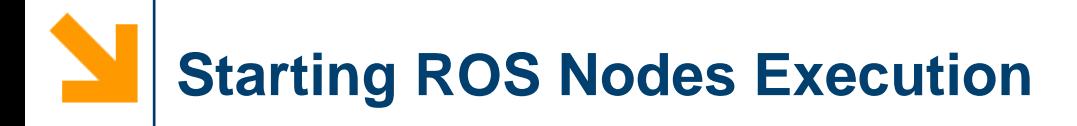

To start a ROS node type in a terminal

• **rosrun** [package\_name] [node\_name]

Examples:

- rosrun turtlesim turtlesim node
- rosnode ping turtlesim
- rosnode info turtlesim

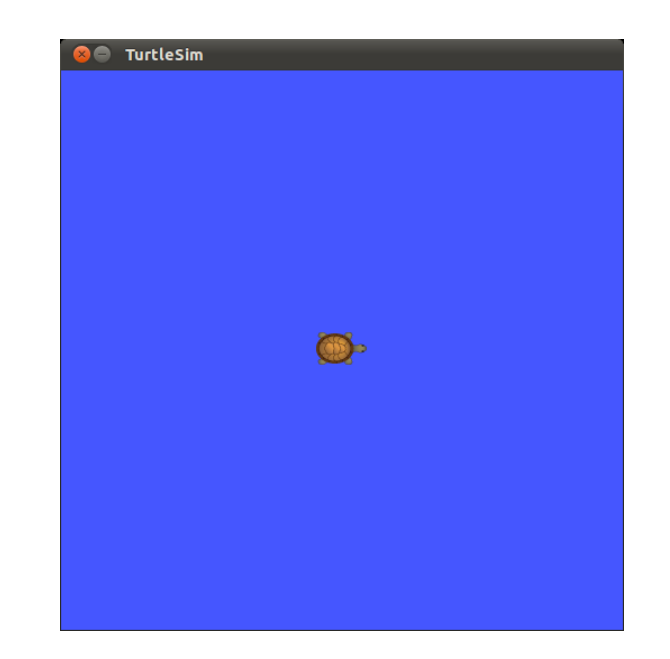

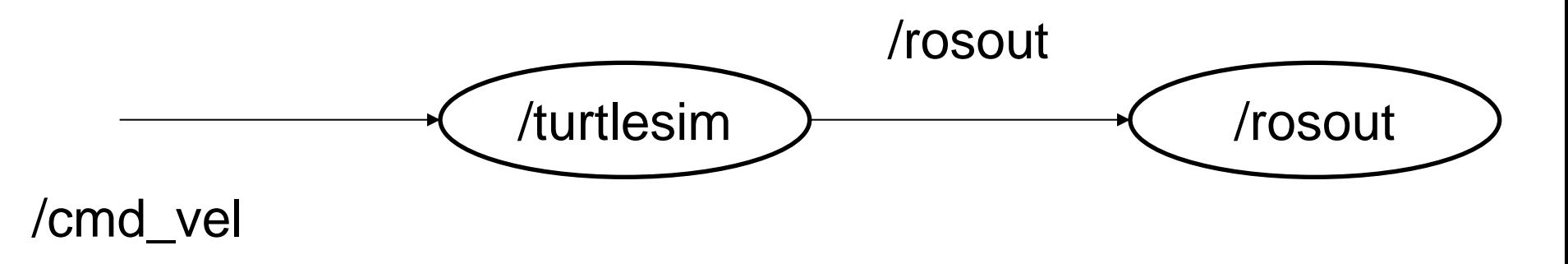

In a new terminal

• rosrun turtlesim turtle\_teleop\_key

Notes:

- turtle\_teleop\_key is publishing the key strokes on a topic
- turtlesim subscribes to the same topic to receive the key strokes

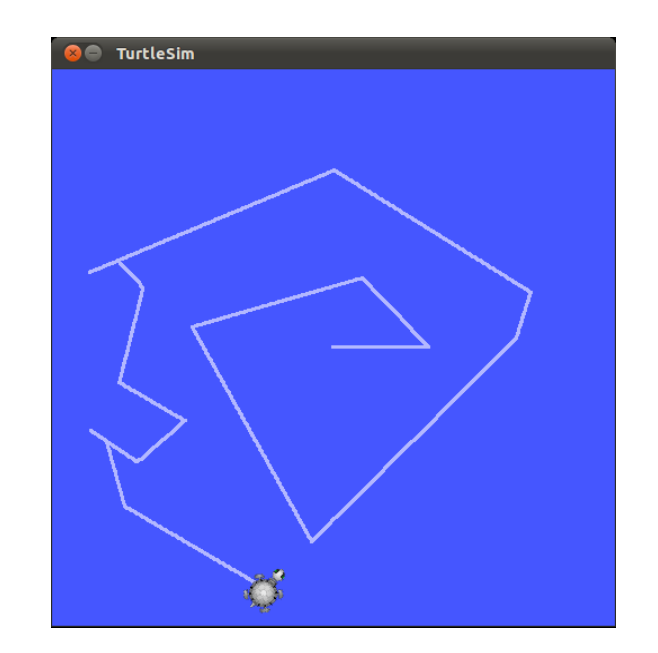

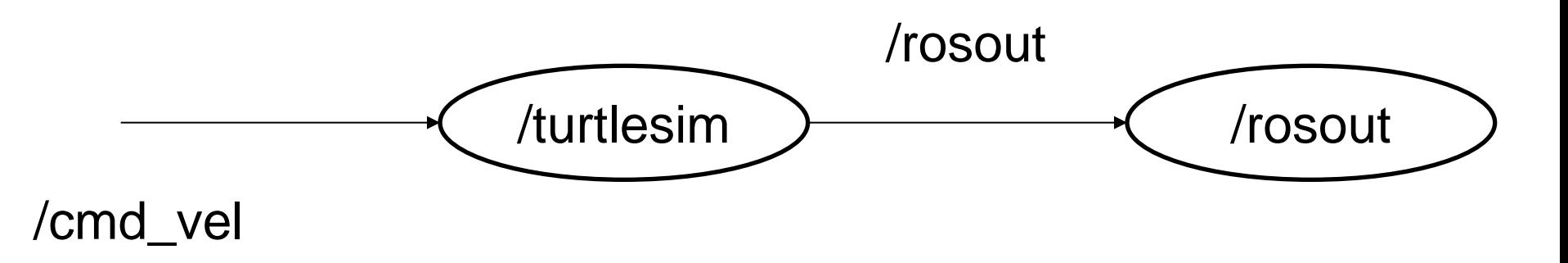

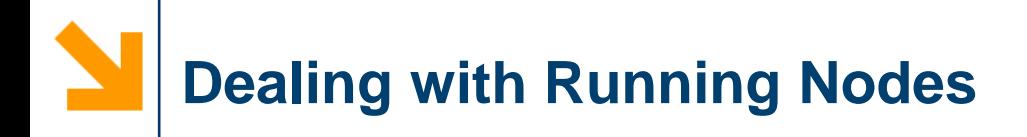

To show the running node type in a terminal

• **rosrun** rqt\_graph rqt\_graph

To monitor the current topic type in a terminal

• **rosrun** rqt\_topic rqt\_topic

To plot published data on a topic

- **rosrun** rqt\_plot rqt\_plot
	- /turtle1/pose/x
	- /turtle1/pose/y
	- /turtle1/pose/theta

To monitor a topic on a terminal type

• **rostopic** echo /turtle1/cmd\_vel

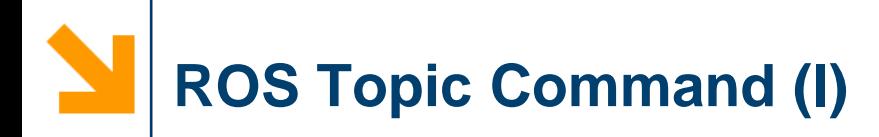

Getting information about ROS topics

• **rostopic** <command> [options]

## Allowed commands (among the others)

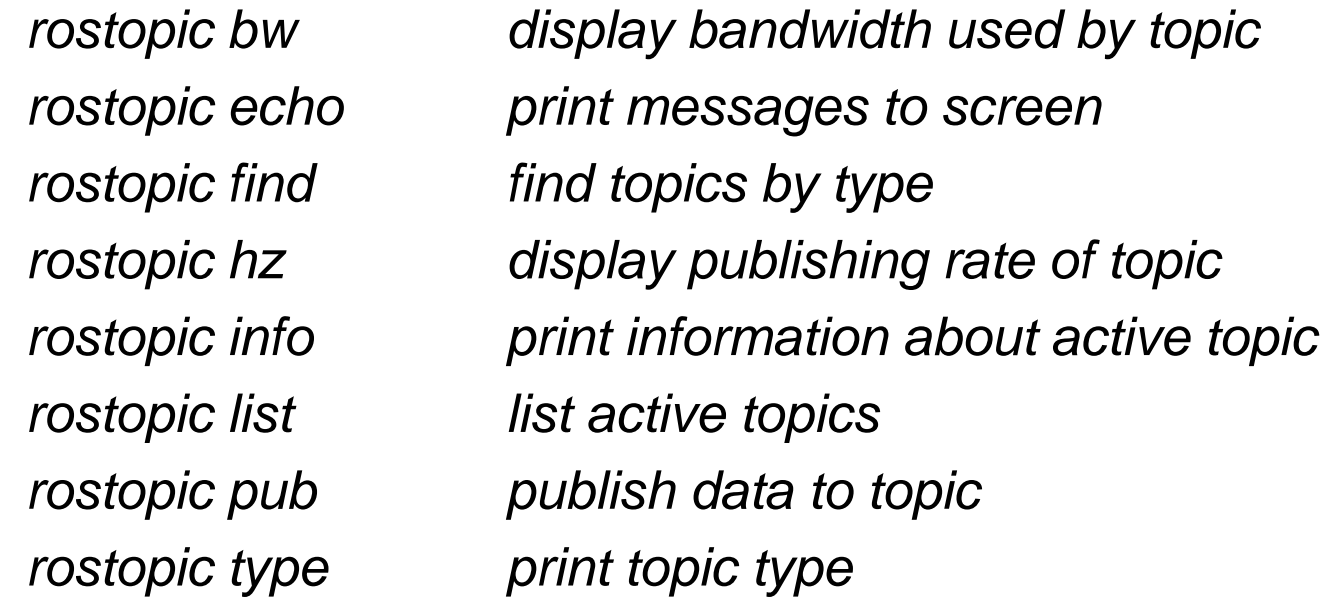

Type rostopic <command> -h for more detailed usage, e.g. 'rostopic echo -h'

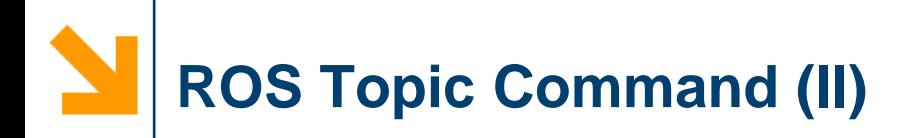

Getting information about ROS topics

• **rostopic** type [message]

Examples:

- rostopic type /turtle1/cmd\_vel
- rosmsg show turtlesim/Pose

Publishing ROS topics

• **rostopic** pub [topic] [msg type] [args]

Example:

**17**

• rostopic pub -1 /turtle1/cmd\_vel geometry\_msgs/Twist -- '[2.0, 0.0, 0.0]' '[0.0, 0.0, 1.8]'

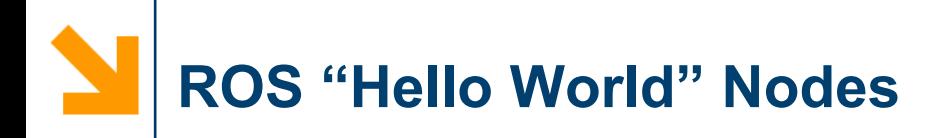

To see how two nodes using topics work check

- talker.cpp
- listener.cpp

To see how two nodes using service

- add\_two\_ints\_server.cpp
- add\_two ints\_client.cpp

For more in depth examples please refer to beginners tutorials on

• wiki.ros.org

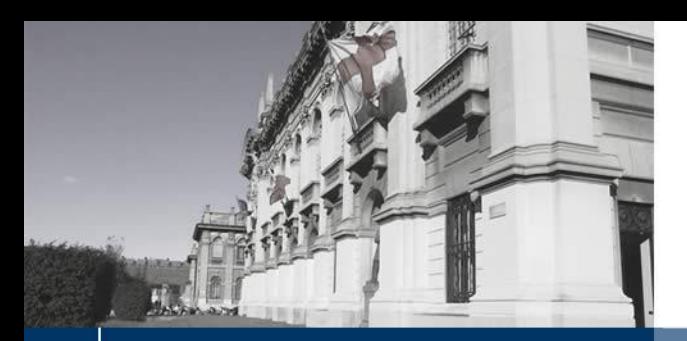

S POLITECNICO DI MILANO

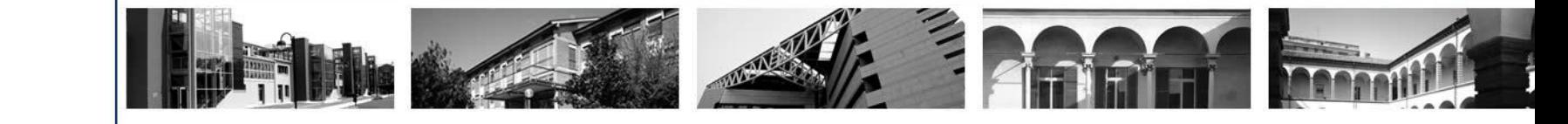

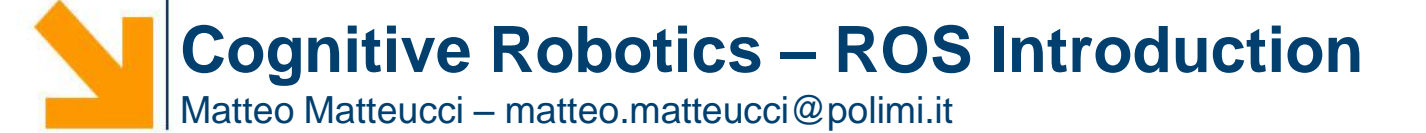